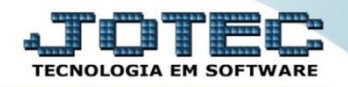

## **CADASTRO DE SINDICATOS FPCAISINT**

*Explicação: Permite cadastrar efetuar o cadastro dos Sindicatos para que sejam vinculados aos funcionários.*

## Para realizar este cadastro acesse o módulo: *Folha de pagamento.*

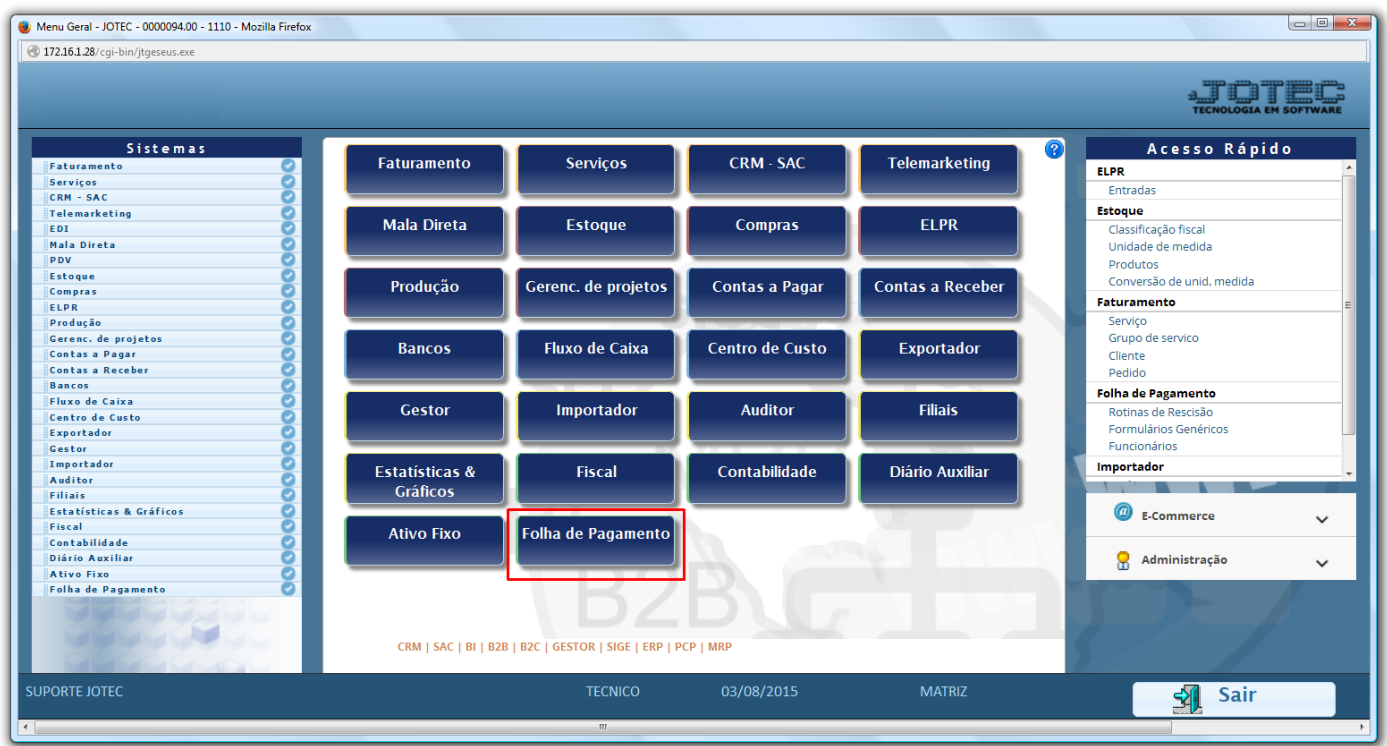

Em seguida acesse: *Arquivos > Sindicatos***.**

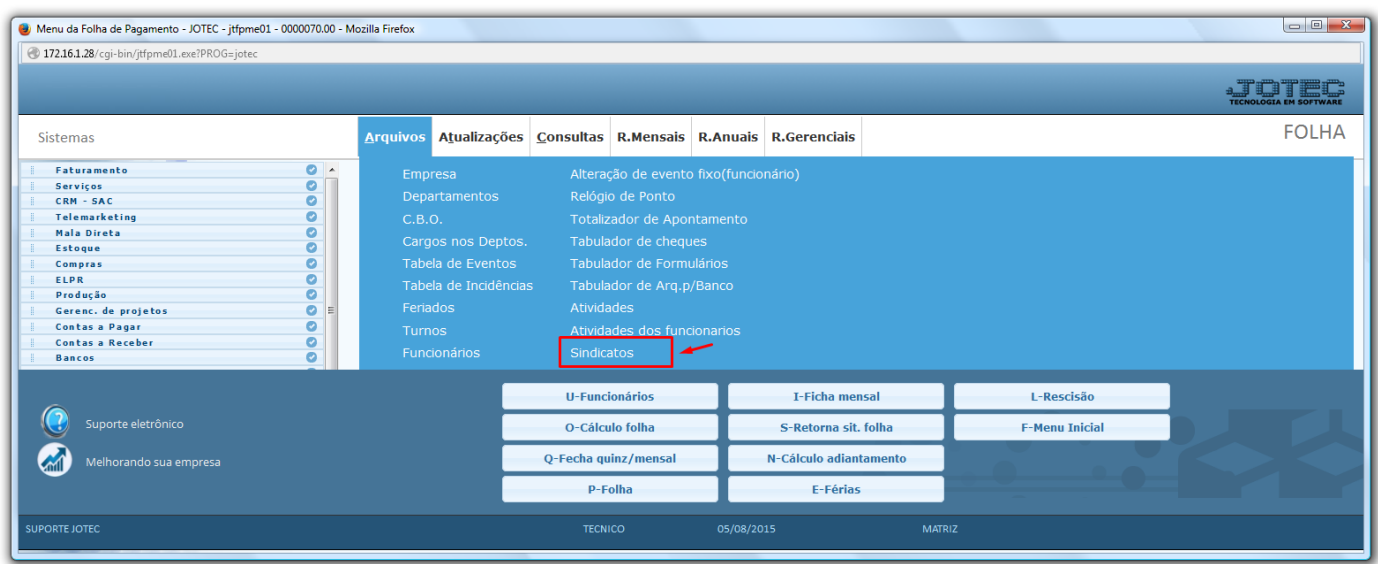

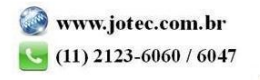

- Na tela que será aberta em seguida, informe um *(1) Código* para o sindicato, a *(2) Razão Social* do sindicato, o *(3) Endereço* completo, o *(4) Telefone* e *e-mail,* o *(5) CNPJ* e *Código da entidade sindical (Fornecidos pelo próprio sindicato), (6) Contato e Mês do dissídio.*
- No *7º* campo inclua o *período (mm/aaaa)* o *percentual de reajuste* e clique em *atualiza*, repita o processo a cada período. Clique no *Disquete* para salvar.

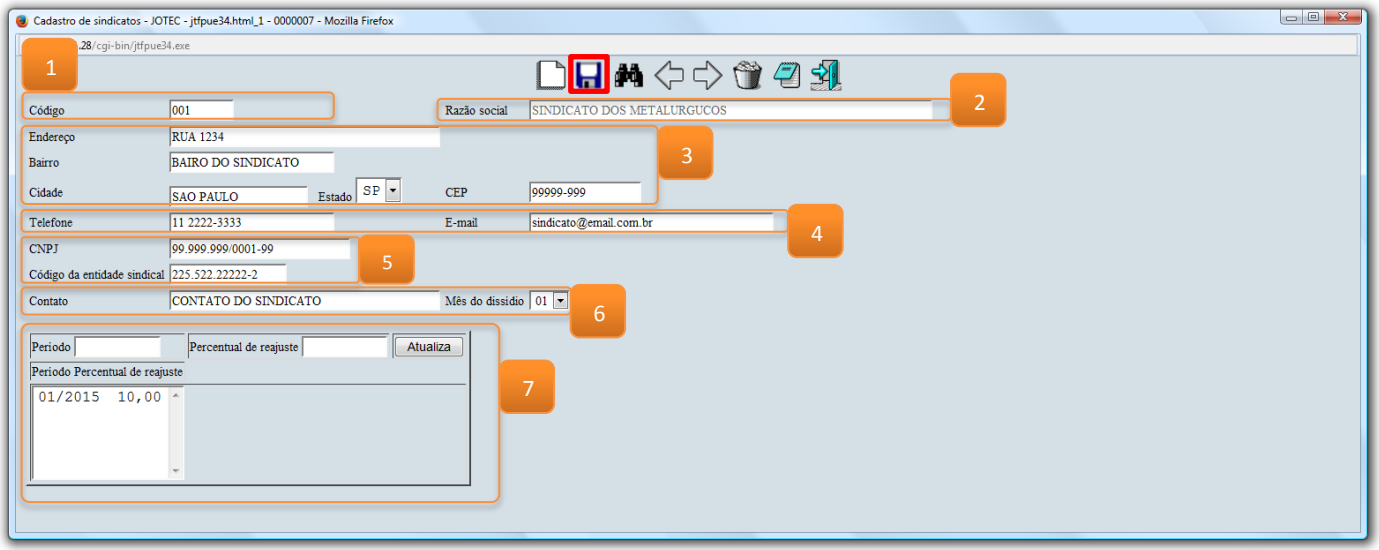

 Após realizar o cadastro do sindicato, acesse o *Cadastro de funcionários* para relacionar o sindicato aos funcionários, para isso, basta localizar o campo *Sindicato*, dar um *duplo clique* no campo, selecionar entre os sindicatos cadastrados e clicar no *Disquete* para salvar.

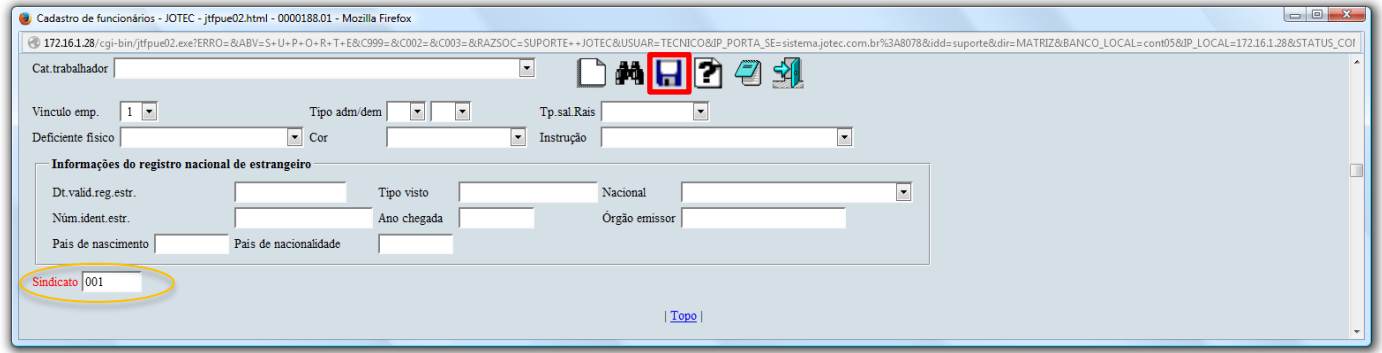

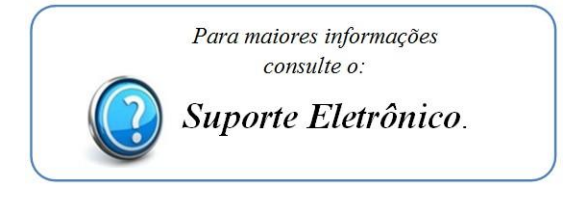

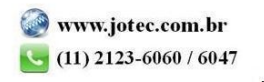